Softwareversie 9.0 Mei 2012 708P90279

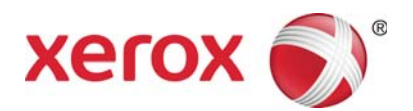

# Xerox® FreeFlow Print Server Voorbereiding voor installatie

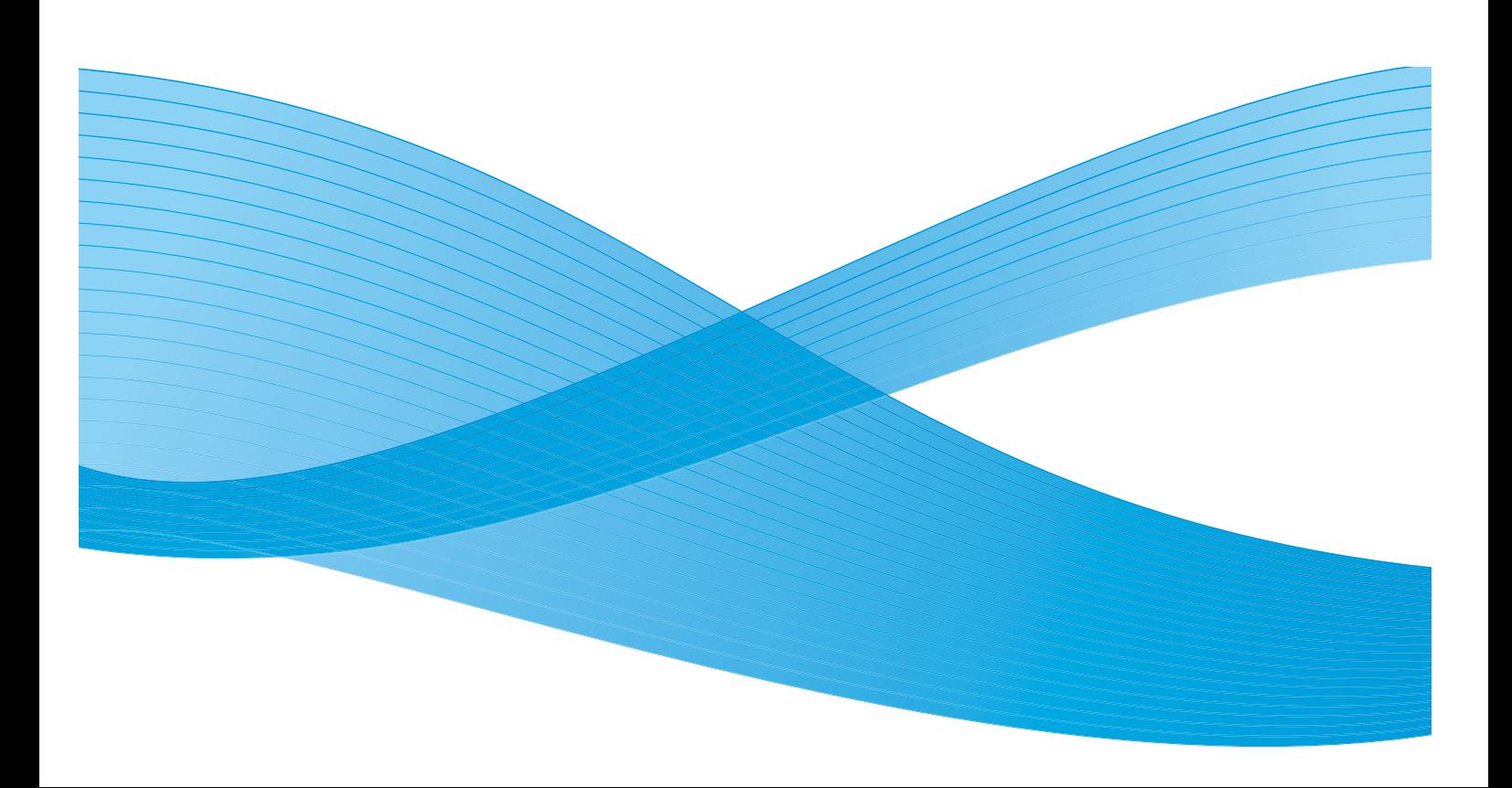

©2010-2012 Xerox Corporation. Alle rechten voorbehouden. XEROX® en XEROX and Design® zijn handelsmerken van Xerox Corporation in de Verenigde Staten en/of andere landen. BR#2342

Bevat Adobe® Normalizer en PostScript®. Bevat Monotype Imaging® Intellifont.

Documentversie 1.0: september 2009

## Inhoud

## [0 Recycling en verwijdering van het product](#page-4-0)

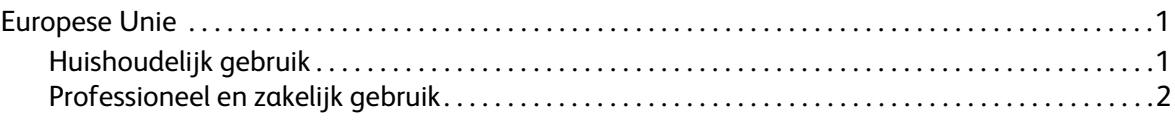

## [1 Installatiewerkbladen](#page-6-0)

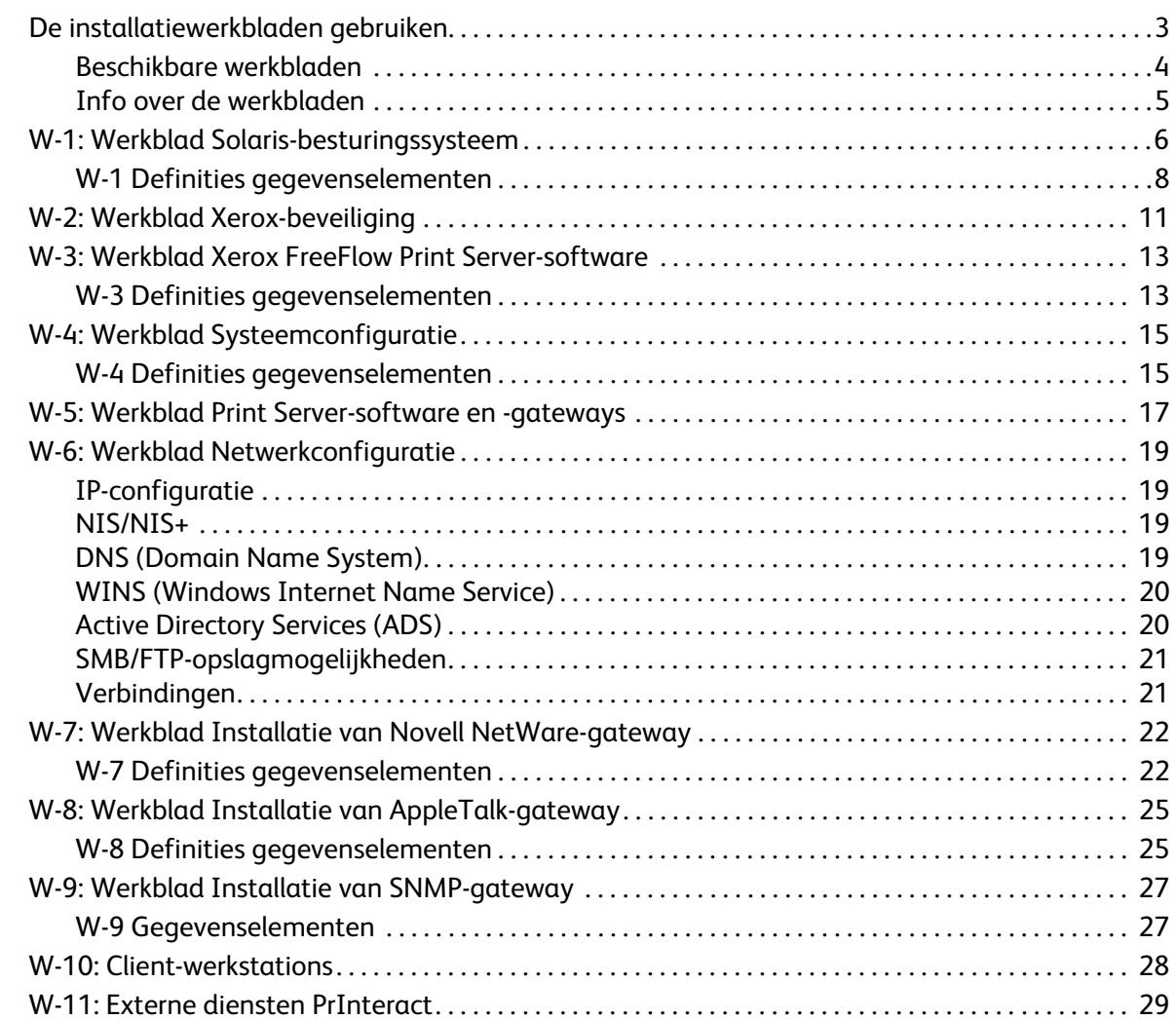

Inhoud

# <span id="page-4-0"></span>Recycling en verwijdering van het product

Als u verantwoordelijk bent voor de verwijdering van dit Xerox-product, moet u er rekening mee te houden dat het product lood, kwik en andere materialen bevat die dienen te worden verwijderd in overeenstemming met de toepasselijke milieuvoorschriften in bepaalde landen of staten. De aanwezigheid van lood en kwik is volledig in overeenstemming met mondiale regelgeving die van kracht was toen dit product op de markt kwam.

## <span id="page-4-1"></span>Europese Unie

Sommige apparatuur kan zowel thuis als in een zakelijke omgeving worden gebruikt.

### <span id="page-4-2"></span>Huishoudelijk gebruik

Als dit symbool op uw apparatuur is aangebracht, betekent dit dat de apparatuur niet bij het normale huisvuil mag worden weggegooid.

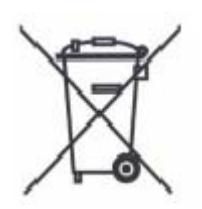

In overeenstemming met de Europese wetgeving moeten elektrische en elektronische apparaten waarvan de bruikbaarheidsduur is verlopen, gescheiden van het huishoudelijk afval worden weggegooid.

Particuliere huishoudens van de EU-lidstaten kunnen gebruikte elektrische en elektronische apparatuur inleveren bij speciale inzamelingspunten zonder dat hiervoor kosten in rekening worden gebracht. Neem voor informatie contact op met het plaatselijke afvalverwerkingsbedrijf.

In sommige lidstaten is uw plaatselijke dealer verplicht uw oude apparatuur bij aanschaf van nieuwe apparatuur kosteloos in te nemen. Raadpleeg uw dealer voor meer informatie.

## <span id="page-5-0"></span>Professioneel en zakelijk gebruik

Dit symbool op uw apparatuur betekent dat u deze apparatuur moet weggooien in overeenstemming met de daartoe door de overheid vastgestelde procedures.

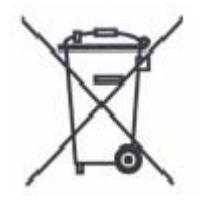

In overeenstemming met de Europese wetgeving moeten elektrische en elektronische apparaten waarvan de bruikbaarheidsduur is verlopen, volgens de overeengekomen procedures worden weggegooid.

Alvorens apparatuur weg te gooien, dient u contact op te nemen met uw plaatselijke dealer of Xeroxvertegenwoordiger voor informatie over inname van de apparatuur wanneer de levensduur is verlopen.

# <span id="page-6-0"></span>Installatiewerkbladen

Met de handleiding Voorbereiding voor de installatie van de Xerox® FreeFlow® Print Server kunt u de technische gegevens verzamelen, die het Xerox-personeel nodig heeft om de hardware en software van de printerserver van uw klant te kunnen installeren. De handleiding wordt samen met de van toepassing zijnde planningshandleiding voor de printerinstallatie gebruikt.

## <span id="page-6-1"></span>De installatiewerkbladen gebruiken

De Xerox-printer met de FreeFlow Print Server-software biedt een breed scala aan netwerkafdruktoepassingen op industriestandaardnetwerken en bestaat uit:

- Een computerwerkstation met een Xerox-interface PWB en geïnstalleerde FreeFlow Print Serversoftware.
- Een ondersteunde Xerox-printer.

Voorbereiding voor de installatie van de Xerox FreeFlow Print Server bevat de werkbladen die u moet invullen ter ondersteuning van de installatie van de Xerox FreeFlow Print Server-software op de server.

Als deze werkbladen zijn ingevuld, bevatten ze een overzicht van de status van het systeem op het moment van installatie. Deze instellings- en configuratiestatus zal hoogstwaarschijnlijk veranderen, dus moedig uw klant aan om deze werkbladen samen bij de onderhoudsgegevens van de printer te bewaren voor toekomstig gebruik.

Als uw klant niet zeker weet wat de benodigde gegevens zijn, moet hij/zij de werkbladen niet invullen. Moedig klanten altijd aan om binnen hun eigen organisatie hulp te zoeken bij de technische ondersteuningsafdeling.

#### **Opmerking**

Werkblad W-5, het installatiewerkblad voor de Novell NetWare-gateway, verwijst naar de plaatselijke installatievereisten die de netwerkbeheerder van uw klant al geïmplementeerd moet hebben voorafgaande aan de installatie van de FreeFlow Print Server. De waarden voor de gegevenselementen die tijdens deze installatie worden ingevoerd, moeten op dit werkblad worden vastgelegd.

## <span id="page-7-0"></span>Beschikbare werkbladen

Hieronder vindt u een lijst met werkbladen ter ondersteuning van de installatie van de FreeFlow Print Server-software:

• Werkblad W-1: Software Solaris-besturingssysteem

Vul dit werkblad in voor elke printerserver. De Xerox-technicus gebruikt deze gegevens om het Solaris-besturingssysteem te installeren. Dit is een verplicht werkblad.

• Werkblad W-2: Xerox-beveiliging

De Xerox-technicus gebruikt deze gegevens om het juiste beveiligingsniveau in te stellen op de printerserver. Voor dit werkblad is kennis nodig van het benodigde toegangsniveau voor de werkstroom en applicaties van de klant, zoals de Xerox FreeFlow Prepress Suite.

• Werkblad W-3: Xerox FreeFlow Print Server-software

Vul dit werkblad in voor elke printerserver. De Xerox-technicus gebruikt deze gegevens om de FreeFlow Print Server-software te installeren.

• Werkblad W-4: Systeemconfiguratie

De Xerox-technicus gebruikt deze gegevens om de printerserver te verbinden met de Xerox-printer. Dit is een verplicht werkblad.

• Werkblad W-5: Xerox FreeFlow Print Server-software en -gateways

De Xerox-technicus gebruikt deze gegevens om te controleren of de juiste licenties voor de FreeFlow Print Server-software aanwezig zijn.

• Werkblad W-6: Netwerkconfiguratie

De Xerox-technicus gebruikt deze gegevens om de netwerkconfiguratie van de FreeFlow Print Server in te stellen en te configureren op basis van de klantlocatie.

De klant kan deze gegevens ook gebruiken om aanvullende netwerkgegevens te configureren of om de netwerkconfiguratie in de toekomst te wijzigen.

• Werkblad W-7: Installatie van Novell NetWare-gateway

De Xerox-technicus gebruikt deze gegevens om de Novell NetWare-gateway in te stellen.

De klant kan deze gegevens ook gebruiken om de gateways op de printerserver in te stellen, nadat deze zijn geïnstalleerd en van een licentie zijn voorzien.

• Werkblad W-8: Installatie van AppleTalk-gateway

De Xerox-technicus gebruikt deze gegevens om de AppleTalk-gateway in te stellen.

De klant kan deze gegevens ook gebruiken om de AppleTalk-gateway in te stellen, nadat deze is geïnstalleerd en van een licentie is voorzien.

• Werkblad W-9: Installatie van SNMP-gateway

De Xerox-technicus of de klant kan deze gegevens ook gebruiken om de SNMP-gateway in te stellen, nadat deze is geïnstalleerd en van een licentie is voorzien.

Werkblad W-10<sup>.</sup> Client-werkstations

Dit werkblad wordt alleen gebruikt als Xerox door uw klant is aangenomen voor het installeren van aanvullende documentverzendingsoftware of printerdrivers op clientwerkstations bij de klant.

• Werkblad W-11: Externe diensten PrInteract

Externe diensten is een optie die interactie tussen de klant en Xerox mogelijk maakt via een webgebaseerde browser om afdrukproblemen op te lossen, softwarepatches te downloaden en te installeren en apparaat- en opdrachtgegevens naar Xerox te verzenden.

De Xerox-technicus gebruikt de gegevens die op dit werkblad zijn verzameld om de software voor Externe diensten in te stellen.

### <span id="page-8-0"></span>Info over de werkbladen

De werkbladen bestaan uit een combinatie van de volgende elementen:

- In de kolom Gegevenselement staat een lijst met specifieke gegevensitems die nodig zijn om de procedure in de werkbladtitel te kunnen uitvoeren. Meteen na elk werkblad staan definities van de benodigde gegevenselementen.
- Gebruik de kolom Klantwaarde om de benodigde waarde voor het gegevenselement in te voeren. Als de waarde vooraf is gedefinieerd, staat de benodigde waarde aangegeven in de kolom.

Hoewel deze waarden nodig zijn voor de installatie, is het aan de klant zelf om te beslissen of deze waarden in de tabellen moeten worden ingevoerd. Als de waarden niet in de tabellen staan, zorg dan dat uw klant de gegevens tijdens de installatie verschaft.

## <span id="page-9-0"></span>W-1: Werkblad Solaris-besturingssysteem

De Xerox-technicus gebruikt de volgende gegevens tijdens de installatie van het Solaris-besturingssysteem op de printerserver.

In de kolom Klantwaarde vult u de benodigde waarde in of omcirkelt u deze, indien van toepassing. Vetgedrukte tekst geeft een standaard installatiewaarde aan.

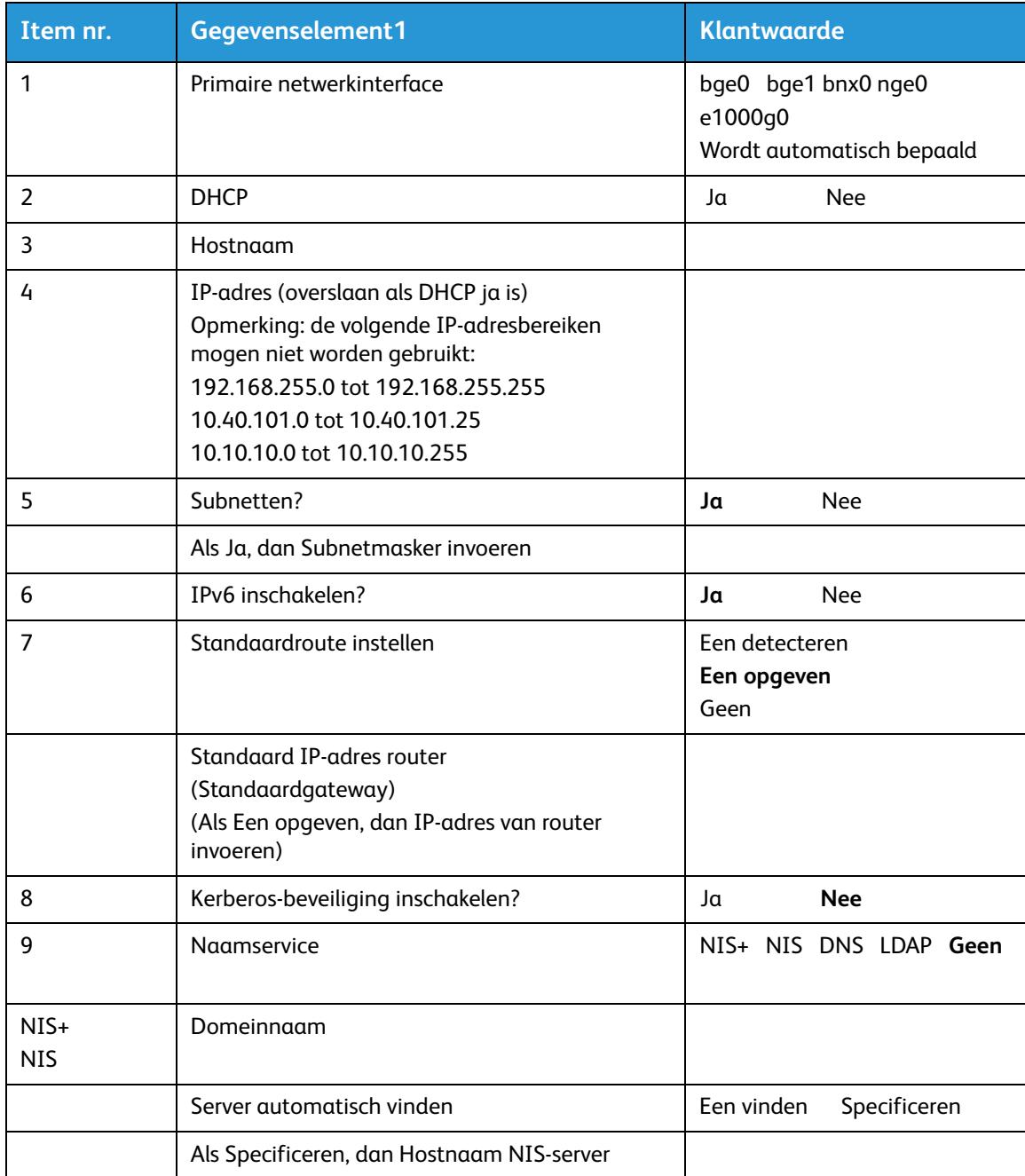

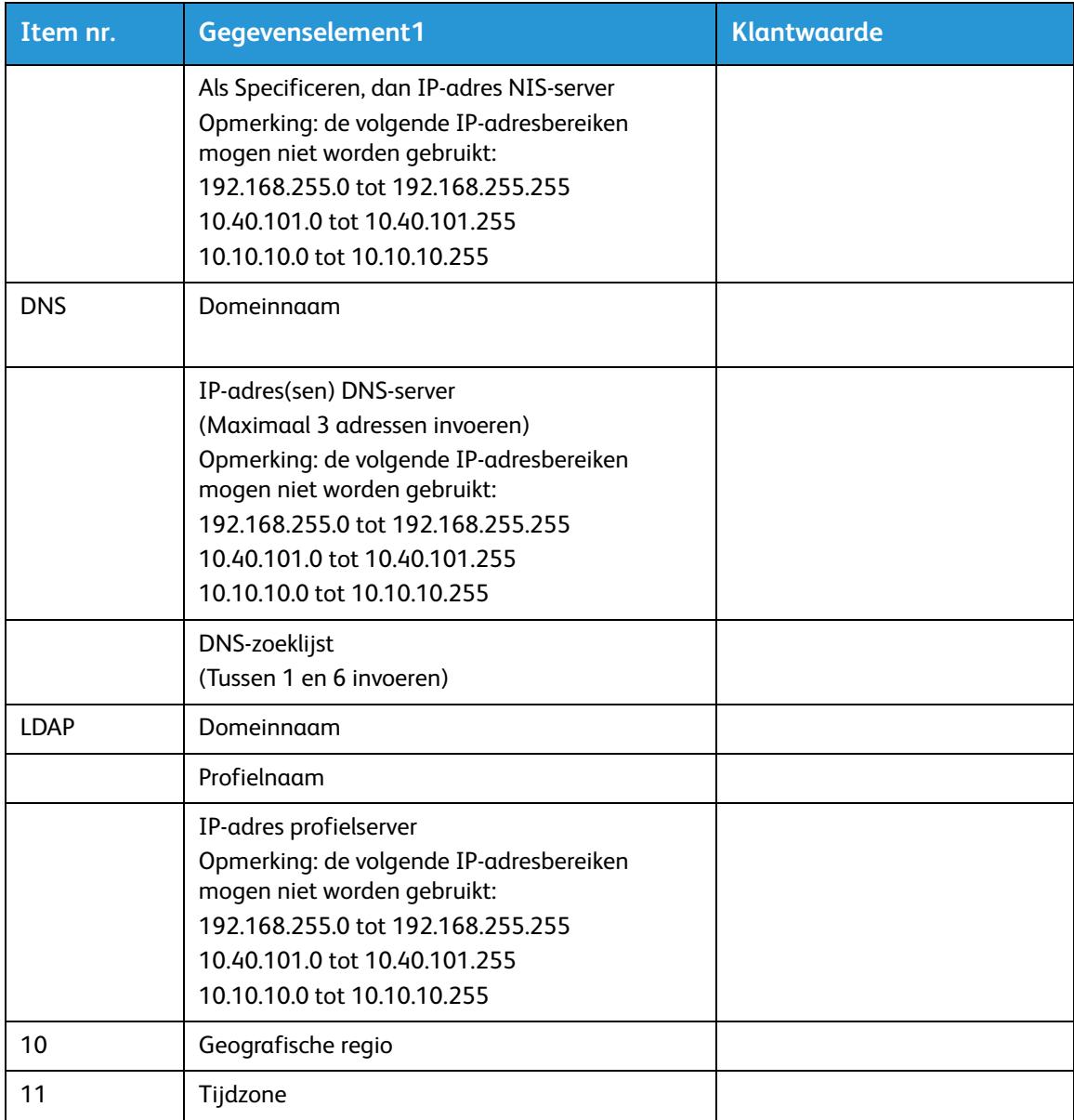

### <span id="page-11-0"></span>W-1 Definities gegevenselementen

Primaire netwerkinterface:

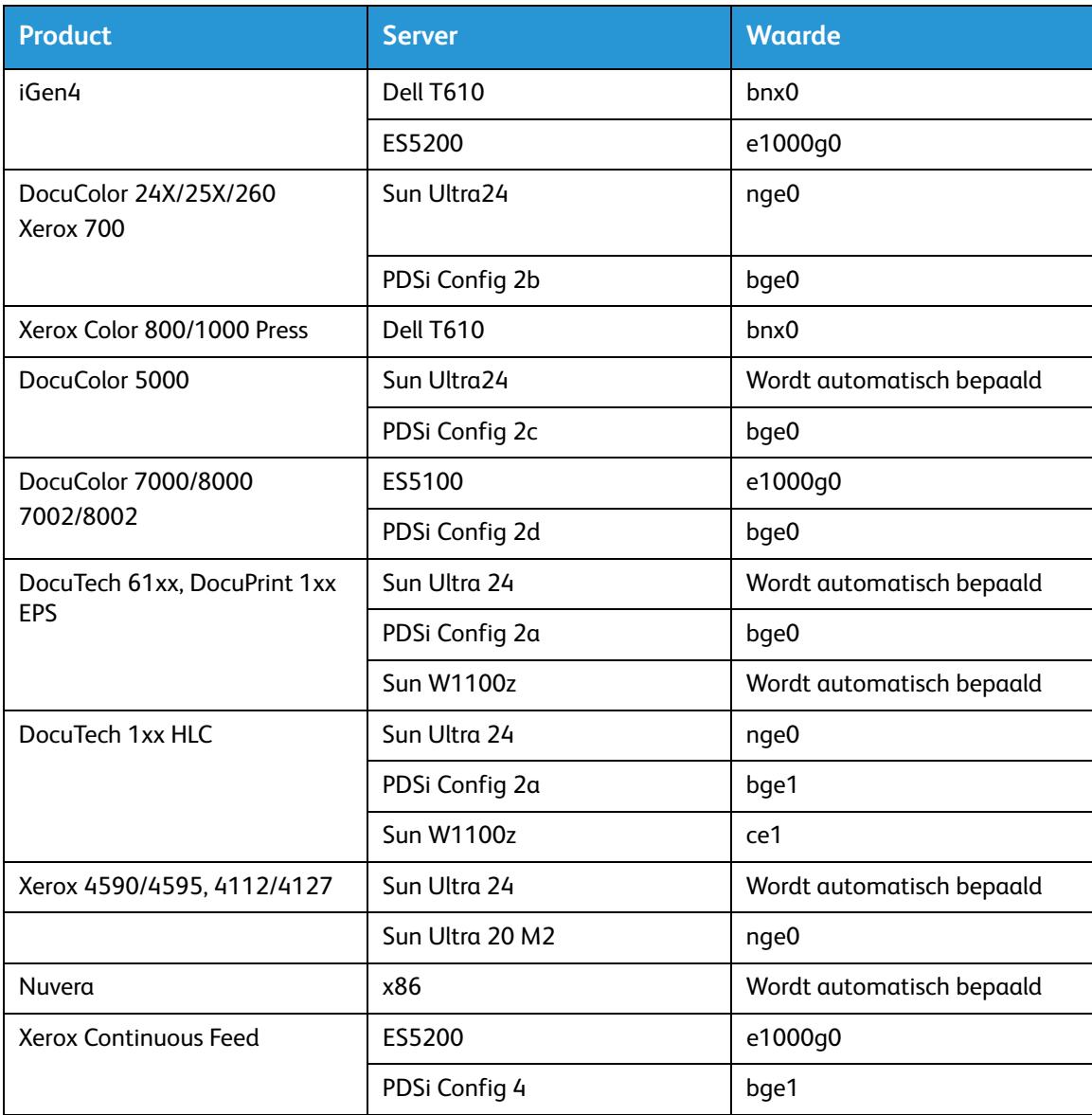

**DHCP**: Dynamic Host Configuration Protocol. Dit is een TCP-adresseringsmethode. Als deze methode wordt geselecteerd, neemt het systeem automatisch contact op met de DHCP-server om het IP-adres, subnetmasker en standaard gatewayadres te verkrijgen. Deze gegevens kunnen ook handmatig worden ingevoerd op de netwerkconfiguratieschermen van FreeFlow Print Server.

DHCP is de standaardinstelling voor DocuColor 2XX. iGen3 en iGen4 maken mogelijk geen gebruik van DHCP.

**Hostnaam**: dit is de naam waaronder de printerserver bekend staat bij de gebruikers van andere hostapparaten op het TCP/IP-netwerk. Deze naam is een alias, toegewezen aan het IP-adres dat aan de printerserver/het hostapparaat is gekoppeld. De hostnaam moet met een alfabetisch teken beginnen en mag niet beginnen met een cijfer, spatie of een ander niet-alfabetisch teken.

**IP-adres**: het IP-adres of Internetadres is een unieke, 4-bytes, 32-bits numerieke waarde die aan elke lokale host en aan elk lokaal werkstation op een TCP/IP-netwerk is toegewezen. Een IP-adres bestaat uit vier velden die met een decimale punt van elkaar zijn gescheiden. Bijvoorbeeld: 13.254.166.111.

#### **Opmerking**

Het TCP/IP-internet omvat de hele wereld. De centrale internetcommissie wijst een set unieke netwerkadreseen van het bedrijf van uw klant toe. De netwerkbeheerder van de klant wijst binnen deze set IP-adresnummers toe aan elke host en aan elk werkstation op het netwerk.

**Subnetten**: het antwoord JA op deze vraag geeft aan dat het netwerk van uw klant is onderverdeeld in segmenten of "subnetten." In dat geval moet het volgende gegevenselement, subnetmasker, ook worden opgegeven.

**Subnetmasker**: het subnetmasker is een decimale of hexadecimale groep van vier velden die van elkaar zijn gescheiden met een decimale punt die aangeeft hoeveel van het IP-adres met het netwerknummer wordt gebruikt om subnetten te maken. Hieronder volgt een voorbeeld van een subnetmasker in decimale en hexadecimale indeling.

#### $255.255.0.0 = 0xff.0xff.0x0.0x0$

Het subnetmasker wordt door de netwerkbeheerder afgeleid op basis van het aantal benodigde subnetten. Het subnetmasker is hetzelfde voor alle hosts die op een bepaald netwerk bestaan. De netwerkbeheerder van uw klant kan deze gegevens verstrekken.

**IPv6**: IPv6: internetprotocol versie 6. FreeFlow Print Server maakt momenteel gebruik van deze versie van het internetprocotol. IPv6-adressen zijn 128 bits lang, vergeleken met 32 bits in IPv4. De voorkeursweergave van IPv6-adressen is xxxx:xxxx:xxxx:xxxx:xxxx:xxxx:xxxx:xxxx, waarbij elke x een hexadecimaal cijfer is dat 4 bits voorstelt. IPv6-adressen vallen binnen het bereik van 0000:0000:0000:0000:0000:0000:0000:0000 tot ffff:ffff:ffff:ffff:ffff:ffff:ffff:ffff. IPv6-adressen hebben geen voorloopnullen nodig. Het IPv6-adres 1050:0db8:1319:003a:0005:0600:300c:362b kan bijvoorbeeld ook als 1050:db8:1319:3a:5:600:300c:362b worden geschreven.

**IP-adres standaardrouter**: het IP-adres van de standaardrouter is een unieke, 4-bytes, 32-bits numerieke waarde, bijvoorbeeld 13.252.12.198, die het apparaat identificeert dat als hoofdrouter fungeert. De router onderhoudt tabellen met adressen van vele netwerken, zodat er gegevenspakketten tussen deze netwerken uitgewisseld kunnen worden. Tijdens de installatie maakt de servicetechnicus een standaard routerbestand op de printerserver aan (als deze nog niet bestaat) en wordt dit nummer toegevoegd aan een regel in het nieuwe bestand. De netwerkbeheerder van uw klant dient dit nummer te verstrekken.

#### **Opmerking**

Als er geen ander apparaat als standaardrouter is vastgesteld, neemt de printerserver automatisch de rol van hoofdrouter over. Hierdoor kan de verwerking op het netwerk merkbaar langzamer worden.

**Kerberos-beveiliging**: Kerberos-beveiliging is een netwerkverificatieprocotol dat bij de Solarisomgeving wordt meegeleverd. Dit protocol wordt momenteel niet door FreeFlow Print Server ondersteund.

**Naamservice**: DNS, NIS, NIS+ en LDAP zijn netwerkinformatieservices die gebruikersgegevens bewaren. Geen geeft aan dat de gebruikersgegevens lokaal worden bewaard. Aanvullende gegevens over deze services dienen in de desbetreffende tabel in W-6 te worden ingevoerd. De netwerkservices worden ingeschakeld en geconfigureerd op de netwerkconfiguratieschermen van FreeFlow Print Server.

#### **Opmerking**

Om Externe diensten te kunnen laden en inschakelen, moet DNS als type Naamservice zijn ingesteld.

**Geografische regio**: voer het geografische land of de geografische regio van uw klant in. De beschikbare selecties zijn Afrika, West-Azië, Zuid-Azië, Australië/Nieuw Zeeland, Canada, Europa, Midden-Amerika, Zuid-Amerika, Verenigde Staten, Andere (GMT-offset) en Andere (regelbestand opgeven).

**Tijdzone**: voer de tijdzone van uw klant in. De beschikbare selecties zijn: Eastern, Central, Mountain, Pacific, Yukon, East-Indiana, Arizona, Michigan, Samoa, Aleutian, Hawaii, geen van deze (terug naar regionaal menu).

## <span id="page-14-0"></span>W-2: Werkblad Xerox-beveiliging

Beveiliging wordt automatisch geïnstalleerd en ingesteld op de standaard beveiligingsmode Laag. Beveiliging kan worden aangepast door de systeembeheerder van Hoog (volledig beveiligd) tot Geen (niet beveiligd) via de FreeFlow Print Server-interface.

Voor meer informatie over beveiliging raadpleegt u de volgende tabel en de Xerox FreeFlow Print Server Beveiligingshandleiding.

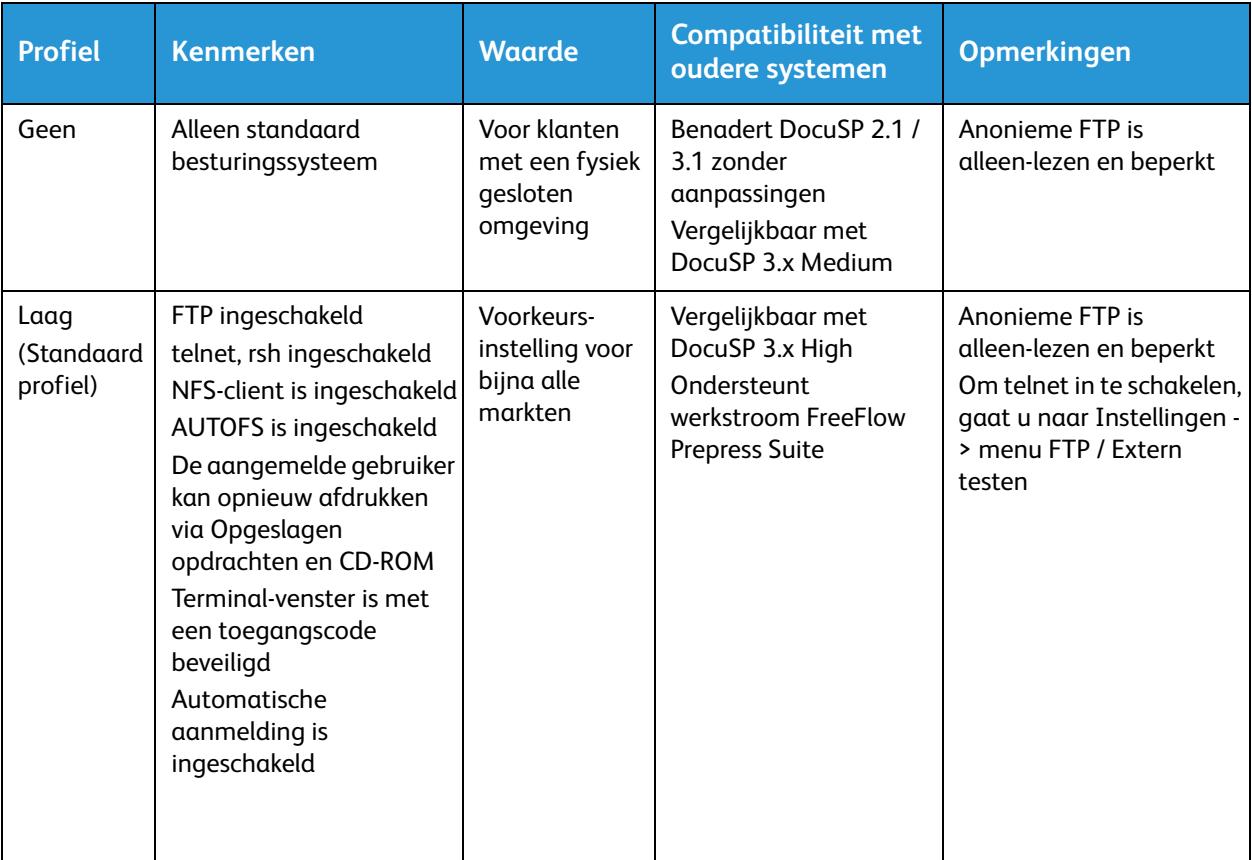

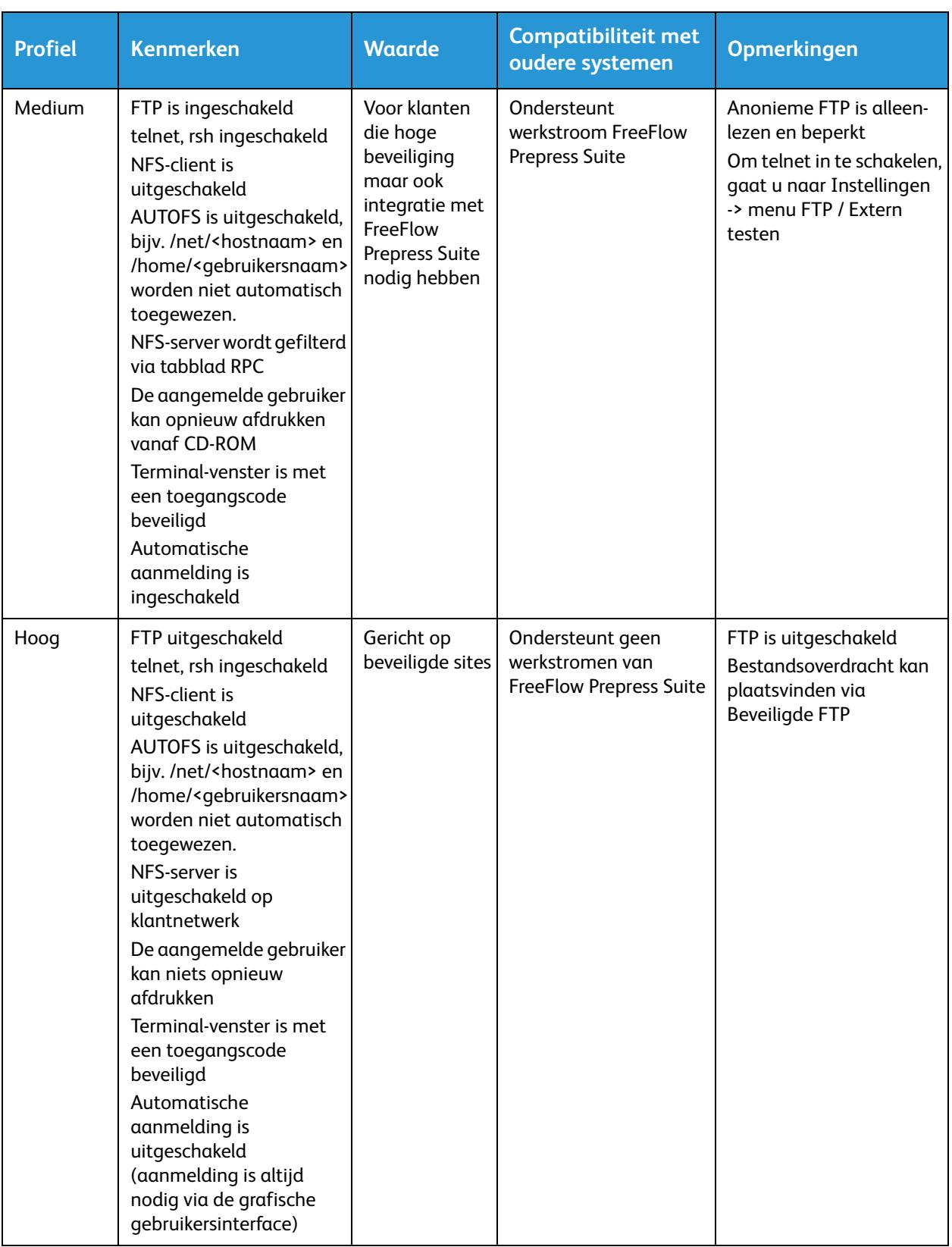

## <span id="page-16-0"></span>W-3: Werkblad Xerox FreeFlow Print Serversoftware

De Xerox-technicus gebruikt de volgende gegevens tijdens de installatie van de FreeFlow Print Serversoftware. Tijdens dit proces wordt de gateway geïnstalleerd, waarmee de printerserver documenten en verzoeken van UNIX-clients of van PC-clients via het TCP/IP-protocol kan ontvangen.

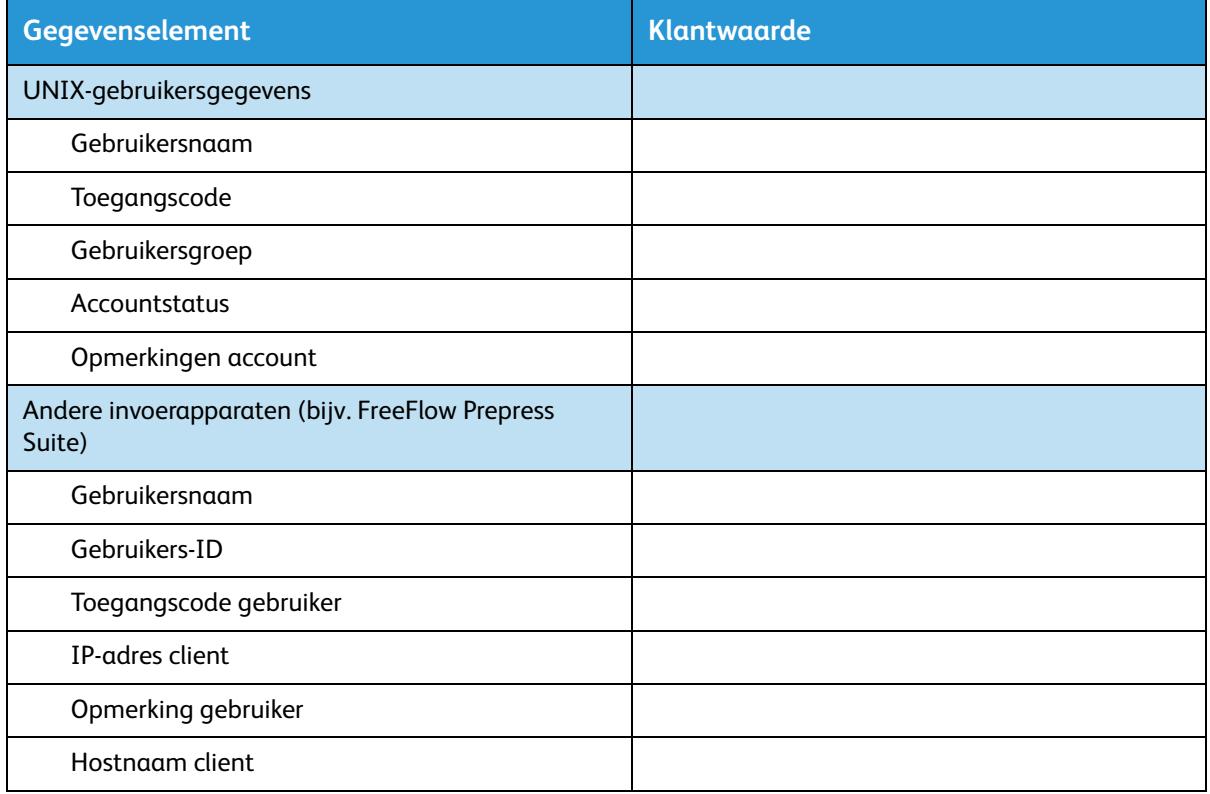

## <span id="page-16-1"></span>W-3 Definities gegevenselementen

#### **Opmerking**

Er wordt een nieuwe gebruiker op de printerserver aangemaakt om afdrukopdrachten te accepteren van opdrachtregel-clients op een UNIX- of PC-werkstation of beiden. De eerste vijf gegevenselementen, Gebruikersnaam, Gebruikers-ID, Toegangscode gebruiker, IP-adres client en Opmerking gebruiken zijn verplicht voor deze clients.

**Gebruikersnaam**: een onderscheidende naam die elke gebruiker nodig heeft voor toegang tot het UNIX-besturingssysteem, die op zijn beurt de naam aan de juiste gebruikers-ID koppelt in een bestand met toegangscodes voor de UNIX-host die toegang verleent.

**Gebruikers-ID**: het identificatienummer van de client die wordt gebruikt om de nieuwe gebruiker uniek te identificeren. Dit is een decimaal of binair getal dat een account voor gebruikersaanmelding vertegenwoordigt. Als het hostapparaat zich op een NIS-netwerk bevindt (zie W-1), worden de gebruikers-ID's beheerd via een centrale hoofdserver.

Voorbeeld:

/etc/passwd entry:

>bob:\*:200:800:Bob Lin:/home/bob:/usr/bin

U kunt de gebruikers-ID vinden door als volgt te werk te gaan op het UNIX-clientwerkstation:

• Niet-NIS-netwerk. Voer het volgende in de opdrachtregel in:

cat /etc/passwd|grep [Gebruikersnaam client]

• NIS-netwerk. Voer het volgende in de opdrachtregel in:

ypcat password|grep [Gebruikersnaam client]

**Toegangscode gebruiker**: de opdrachtregelclient dient deze informatie tijdens de installatie te verschaffen.

Op dit werkblad verwijst de term "client" naar het daadwerkelijke werkstation dat gebruikt gaat worden om opdrachten naar de printerserver te verzenden. De term "gebruiker" verwijst naar de persoon die opdrachten verzendt vanaf dat werkstation.

**IP-adres client**: het unieke internetadres van het werkstation dat opdrachten naar de printerserver gaat verzenden.

**Opmerking gebruiker**: eventuele aanvullende gegevens die de identificatie van de nieuwe gebruiker nog unieker maken.

**Hostnaam client**: de hostnaam van het werkstation dat gebruikt gaat worden om opdrachten naar de printerserver te verzenden. Deze vermelding wordt gebruikt in het bestand hosts.equiv, dat tijdens de installatie wordt aangemaakt.

## <span id="page-18-0"></span>W-4: Werkblad Systeemconfiguratie

De Xerox-technicus gebruikt de volgende gegevens tijdens het instellen en configureren van het dC105-testscherm.

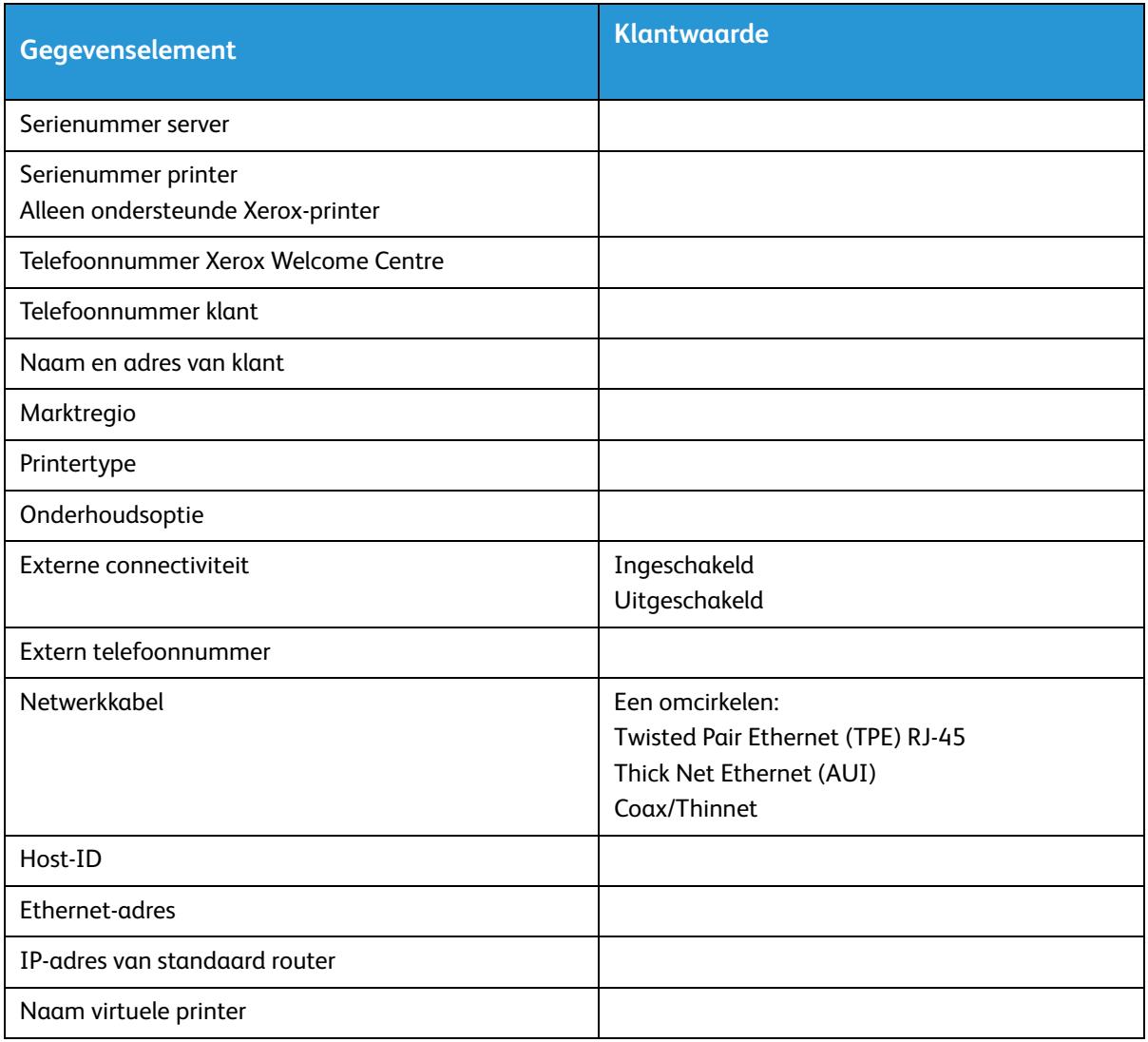

### <span id="page-18-1"></span>W-4 Definities gegevenselementen

**Serienummer server**: het serienummer van het printerserverplatform.

**Serienummer printer**: het serienummer van de printer.

**Telefoonnummer Xerox Welcome Centre**: het telefoonnummer dat de klant kan bellen als serviceondersteuning nodig is.

**Telefoonnummer klant**

Installatiewerkbladen

#### **Naam en adres van klant**

**Marktregio**: selecteer de juiste marktregio in de volgende lijst:

- USCO
- $\bullet$  XL (VK)
- XCI
- FX

**Printertype**: voer het type printer in dat wordt geïnstalleerd, bijvoorbeeld DocuTech 6135.

**Onderhoudsoptie**: selecteer een van de volgende onderhoudsopties op basis van het contract van uw klant:

- Geen
- $\bullet$  1x5 (1 dienst, M-V)
- 2x5 (2 diensten, M-V)
- 3x5 (3 diensten, M-V)
- 3x7 (3 diensten, 7 dagen)
- Tijd en materialen

**Externe connectiviteit**: selecteer ingeschakeld of uitgeschakeld.

**Extern telefoonnummer**: voer het externe telefoonnummer in.

**Netwerkkabel**: tijdens dit proces wordt de netwerkkabel op de printerserver aangesloten. Zorg dat de juiste netwerkkabel beschikbaar is voor deze procedure. De enige soort rechtstreeks netwerkkabel die op het printerserverplatform beschikbaar is, is UTP. Voor andere mediasoorten is een converter nodig, die de klant dient te leveren. Een converter voor een AUI-verbinding is verkrijgbaar bij Xerox.

**Host-ID en Ethernet-adres**: aan het begin van de Solaris OS software-installatie worden deze gegevens weergegeven op de eerste drie regels van het Sun Microsystems-venster. De servicetechnicus voert beide gegevenselementen op dit werkblad in ter referentie tijdens het installatieproces.

**IP-adres standaardrouter**: het IP-adres van de standaardrouter is een unieke, 4-bytes, 32-bits numerieke waarde die het apparaat identificeert dat als hoofdrouter fungeert. De router onderhoudt tabellen met adressen van vele netwerken, zodat er gegevenspakketten tussen deze netwerken uitgewisseld kunnen worden. Tijdens de installatie voegt de servicetechnicus dit nummer toe aan het systeem. De netwerkbeheerder van uw klant dient dit nummer te verstrekken.

## <span id="page-20-0"></span>W-5: Werkblad Print Server-software en -gateways

Geef aan welke gateways en andere softwaretoepassingen de klant heeft geselecteerd voor licentieverlening op de printerserver.

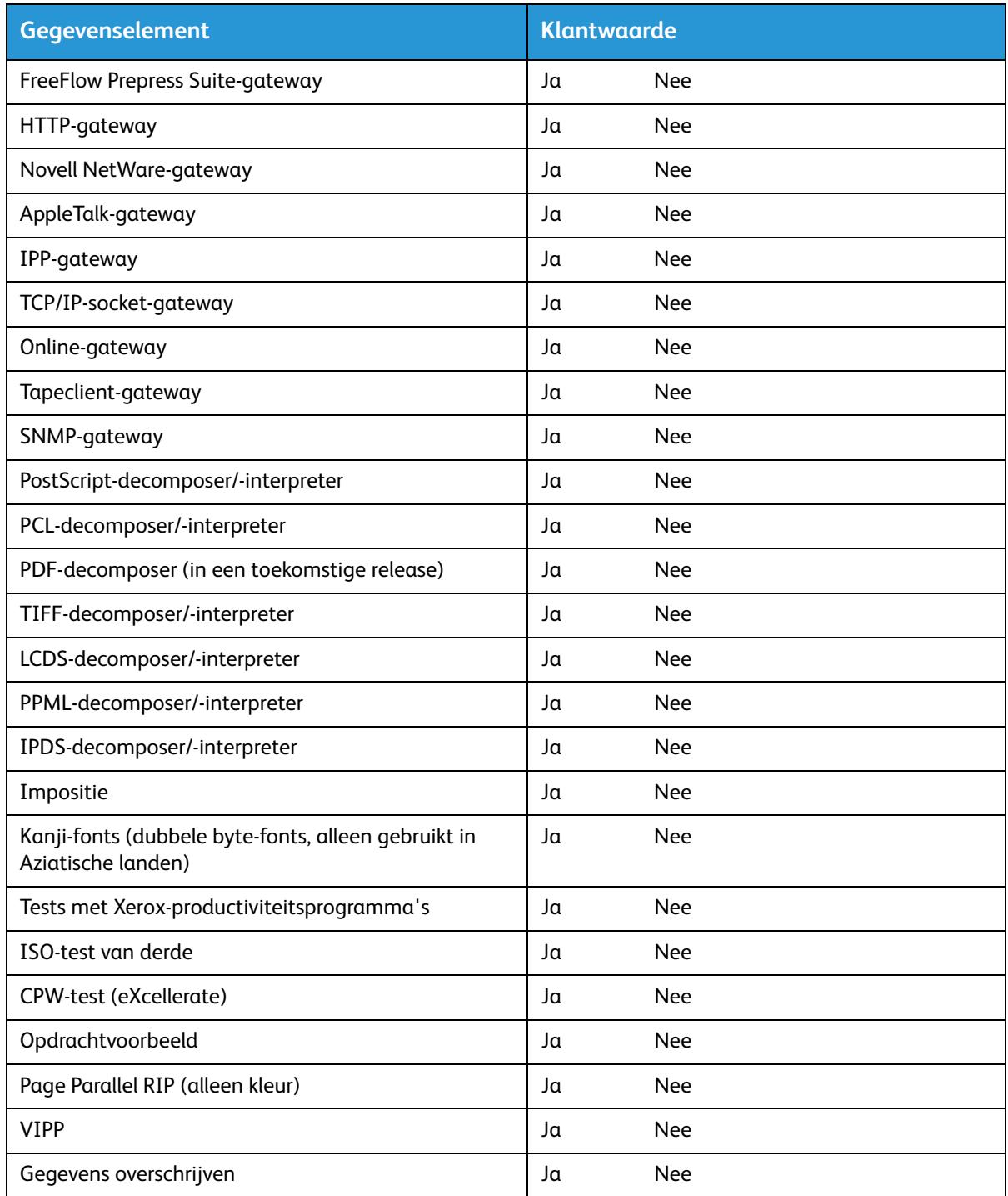

#### Installatiewerkbladen

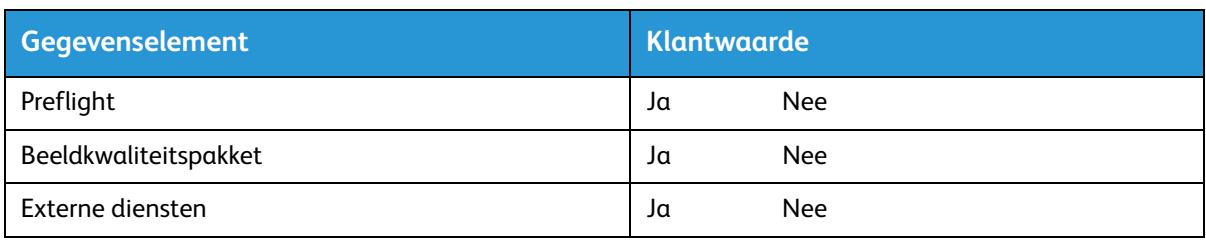

## <span id="page-22-0"></span>W-6: Werkblad Netwerkconfiguratie

Vul het juiste werkblad in voor de netwerkconfiguratie die de klant gebruikt. Deze gegevens worden gebruikt om het netwerk te configureren via de netwerkconfiguratieschermen van FreeFlow Print Server.

Raadpleeg de online help van FreeFlow Print Server voor meer informatie over de netwerkconfiguraties.

## <span id="page-22-1"></span>IP-configuratie

Er zijn twee opties beschikbaar voor de configuratie van TCP/IP op de FreeFlow Print Server.

Bij Statische IP-configuratie moet de systeembeheerder de gegevens van hostnaam, IP-adres, standaard routergateway en subnetmasker invullen op de gebruikersinterface van Netwerkconfiguratie. Deze gegevens zijn te vinden op Werkblad W-1.

Bij DHCP (Dynamic Host Configuration Protocol) worden de configuratiewaarden opgehaald van de DHCP-server op het netwerk. De systeembeheerder kan de hostnaam wijzigen.

### <span id="page-22-2"></span>NIS/NIS+

De Network Information Service (NIS en NIS+) biedt eenvoudige zoekfuncties op het netwerk. Het doel van NIS en NIS+ is om gegevens te verschaffen die alle apparaten op het netwerk nodig hebben.

Als de Domeinnaam, het IP-adres server en Servernaam niet bekend zijn, selecteert u Een vinden in het dialoogvenster. De juiste gegevens worden verkregen van de NIS/NIS+-server op het netwerk. De server moet zodanig worden geconfigureerd, dat broadcast-aanvragen worden geaccepteerd.

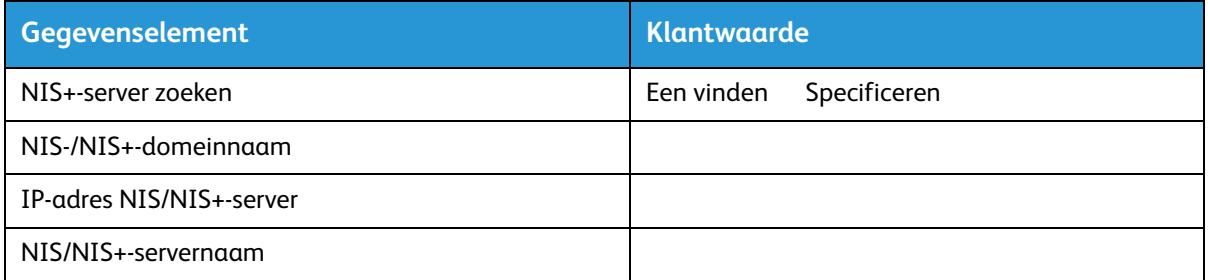

## <span id="page-22-3"></span>DNS (Domain Name System)

Met DNS kunnen hostnamen aan IP-adressen worden gekoppeld en gegevens op het netwerk worden opgeslagen en opgehaald. Als de klant DNS gebruikt voor hostnaamomzetting op het netwerk, vult u de juiste gegevens hieronder in.

Met Dynamische DNS worden de mogelijkheden van DNS uitgebreid tot dynamische updates naar de database. Als de klant Dynamische DNS gebruikt, selecteert u Dynamische DNS-registratie om deze optie in te schakelen.

De Domeinnaam geeft de lokale domeinnaam aan.

DNS-serverlijst geeft de IP-adres(sen) aan van de naamservers waarop het systeem moet gaan zoeken.

Domeinzoeklijst geeft de zoeklijst met hostnamen aan. De lokale domeinnaam moet als standaard in de lijst staan.

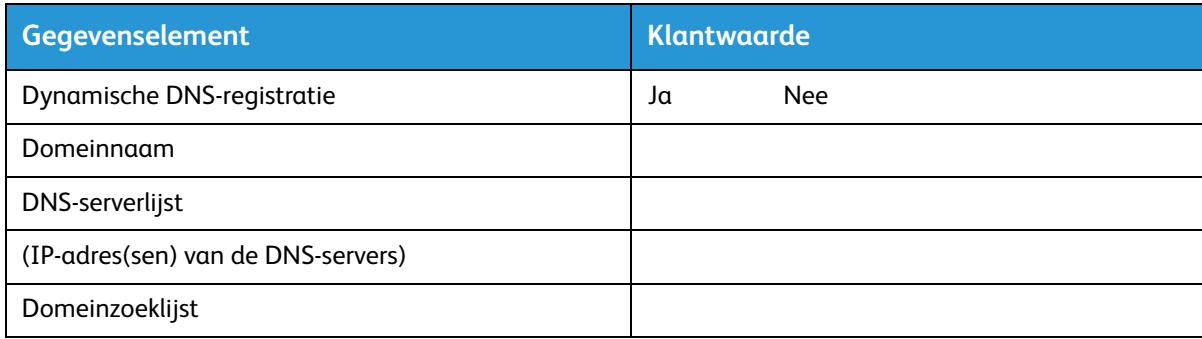

### <span id="page-23-0"></span>WINS (Windows Internet Name Service)

Met WINS kunnen apparaten op een netwerk eenvoudig worden gevonden. WINS onderhoudt een database met koppelingen tussen NetBIOS-namen en IP-adressen, zodat gebruikers of applicaties een naam voor een bepaalde bron op het netwerk kunnen opgeven in plaats van een IP-adres.

Het Primaire IP-adres WINS-server kan worden ingevoerd en gebruikt voor alle WINS- en SMBbewerkingen.

Als het veld Primaire WINS-server wordt leeggelaten, verzendt de WINS-client het verzoek naar de eerst beschikbare WINS-server op het netwerk.

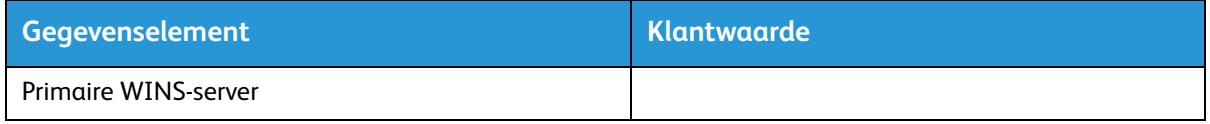

## <span id="page-23-1"></span>Active Directory Services (ADS)

Active Directory Services is een op Windows gebaseerde naamservice die meestal in Windows NT of 2000 wordt gebruikt.

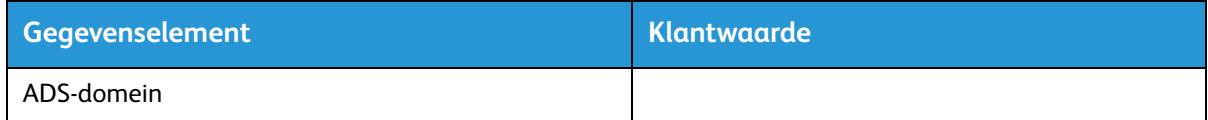

## <span id="page-24-0"></span>SMB/FTP-opslagmogelijkheden

Met deze functie kunnen bestanden worden overgebracht naar of opgeslagen op locaties op het netwerk.

SMB-opslag is het onderliggende protocol voor WINS. Om SMB te kunnen gebruiken, moet WINS zijn ingeschakeld en moet er een NetBIOS-naam in het veld worden ingevoerd.

FTP en SFTP zijn protocollen voor de overdracht van bestanden tussen twee computersystemen. Met SFTP (Secure File Transport Protocol) worden de gegevens ter beveiliging gecodeerd.

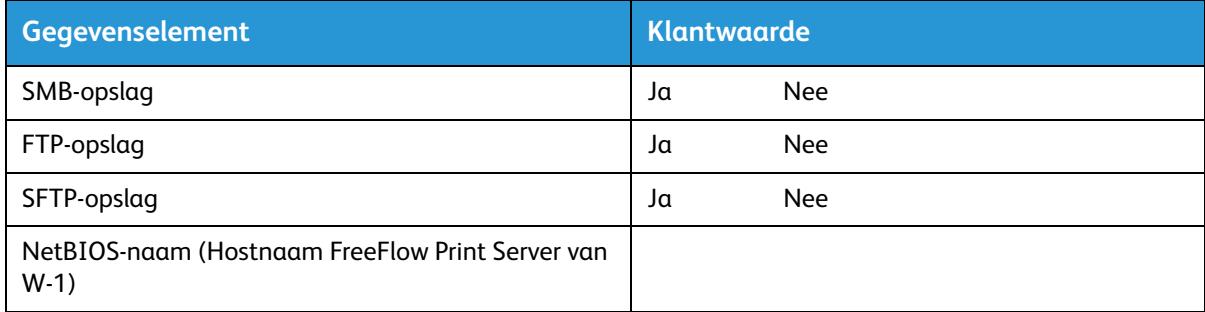

### <span id="page-24-1"></span>Verbindingen

De toepassing Verbindingen staat bij de installatie ingesteld op Automatisch, zodat de FreeFlow Print Server-software automatisch de hoogst mogelijke snelheid kan vaststellen.

Als de klant echter een oudere hub met een lagere snelheid gebruikt of een configuratie heeft waarbij de Ethernetsnelheid handmatig moet worden ingesteld, staat hieronder de benodigde snelheid aangegeven.

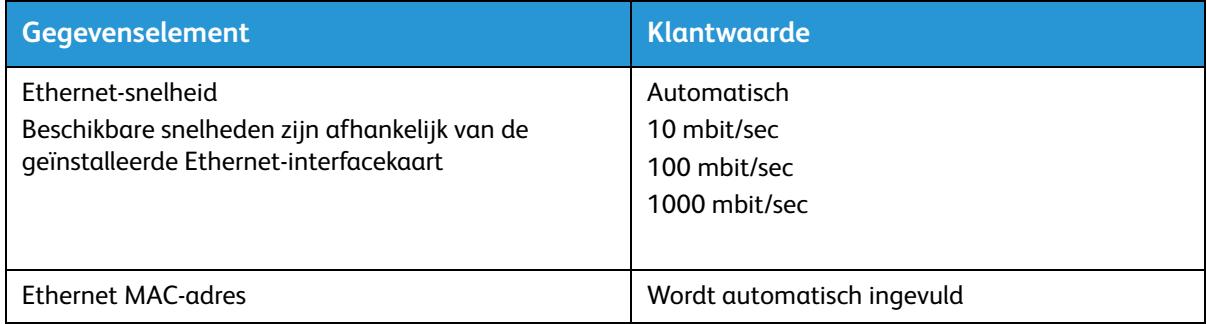

## <span id="page-25-0"></span>W-7: Werkblad Installatie van Novell NetWaregateway

Vul dit werkblad alleen in als de klant de Novell Connectivity - QServer-gateway heeft aangeschaft.

De Novell NetWare-software is de gateway waarmee clients via een Novell-server (pc) kunnen communiceren met de FreeFlow Print Server. De netwerkbeheerder van uw klant of de Xeroxsysteemanalyst op elke Novell-server die documenten naar de printerserver gaat verzenden, verzamelt de gegevens op dit werkblad. Bij de installatie gebruikt de servicetechnicus deze gegevens om de QServer-gatewaysoftware op de printerserver te installeren en te configureren. De QServer-software maakt onderdeel uit van de FreeFlow Print Server-installatie.

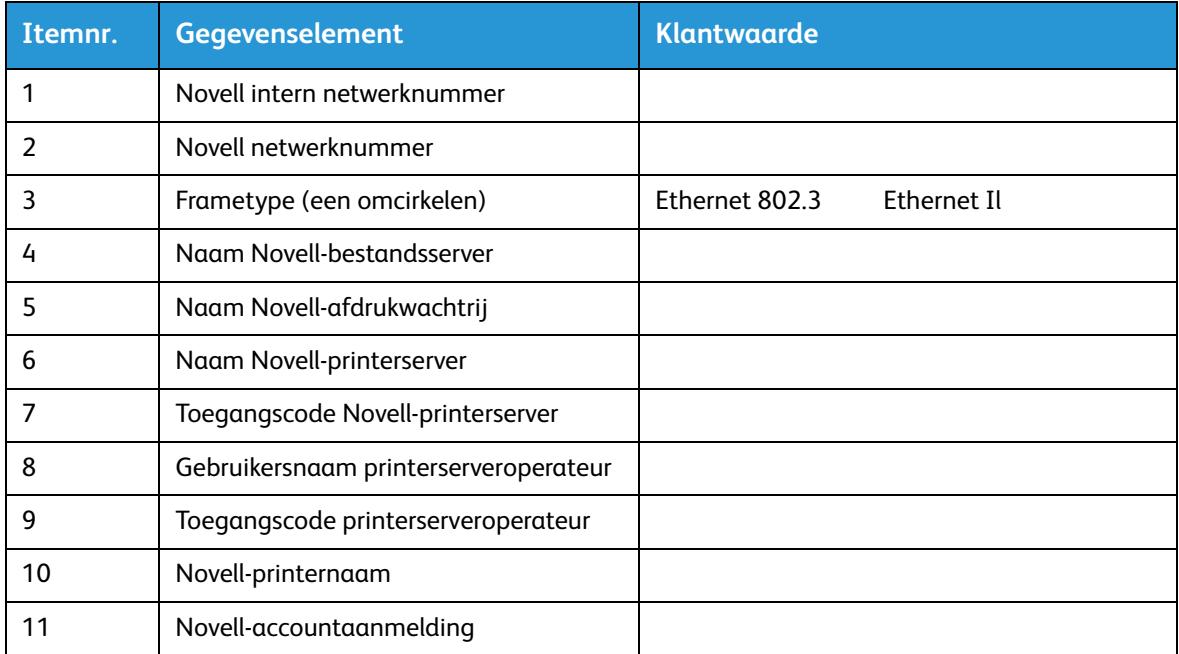

### <span id="page-25-1"></span>W-7 Definities gegevenselementen

In dit gedeelte worden de gegevenselementen gedefinieerd die door de netwerkbeheerder of de Xerox-systeemanalyst worden bepaald tijdens het instellen van de NetWare-gateway op elke Novell-server die documenten van Novell-clients naar de printerserver gaat overbrengen.

Om het installatieproces soepeler en sneller te laten verlopen, moet u zorgen dat deze gegevens bekend zijn en op dit werkblad zijn ingevuld voor de geplande dag van installatie.

Novell intern netwerknummer: dit is het interne netwerknummer dat aan de printerserver is toegewezen en waarmee de FreeFlow Print Server op het Novell-netwerk geïdentificeerd kan worden. Dit gegevenselement moet een nieuw, uniek, acht-cijferig hexadecimaal getal op het Novell-netwerk zijn en is beschikbaar bij de netwerkbeheerder.

#### **Opmerking**

Vul het getal zo nodig links aan met nullen om op acht cijfers uit te komen.

**Novell netnummer**: dit is een acht-cijferig, hexadecimaal netwerknummer waarmee het Novell-netwerk wordt geïdentificeerd. Het externe netwerknummer kan elk nummer zijn binnen het bereik van 1 tot FFFFFFFFE.

#### **Opmerking**

Dit nummer moet hetzelfde zijn op zowel de Novell-server als de printerserver.

U kunt het Novell-netwerknummer vinden door de opdracht CONFIG in te voeren op de opdrachtregel van de systeemconsole van de Novell-bestandsserver, zoals in het volgende voorbeeld van frametype ETHERNET\_802.3. Het netwerknummer staat vetgedrukt in de laatste regel van dit voorbeeld, als het LAN-protocol IPX-netwerknummer. Dit nummer wordt ook wel Ethernet-netwerknummer genoemd.

Naam bestandsserver: Cust 2 IPX interne netwerknummer: 0123A.B09

Novell NE2000 Versie 3.25 17 juni 1993 Hardware-instelling: I/O-poort 300h tot 31Fh, Onderbreken 3h Knooppuntadres 00009B99E999 Frametype: ETHERNET 802.3 Bordnaam: PUBLIC LAN-protocol: IPX-netwerk 0000BB09

Noteer nu de naam van de bestandsserver, omdat u deze later nodig hebt. Deze gegevens worden weergegeven na de vermelding Naam bestandsserver. De vergelijkbare ETHERNET\_Il-vermelding ziet er zoals in het volgende voorbeeld uit, waarbij de naam van de bestandsserver Cust\_2 is en het netwerknummer vetgedrukt op de laatste regel staat als het LAN-protocol IPX-netwerknummer. Onthoud dat dit een voorbeeld is en uw instellingen er waarschijnlijk anders uitzien.

Naam bestandsserver: Cust 2 IPX interne netwerknummer: 0123AB09

Novell NE2000 Versie 3.25 17 juni 1993 Hardware-instelling: I/O-poort 320h tot 33Fh, Onderbreken 2h Knooppuntadres: 00009B99E9B9 Frametype: ETHERNET II Bordnaam: DOCUTECH LAN-protocol: ARP LAN-protocol: IP-adres 13.254.166.111 masker FF.FF.FC.O Onderbreken 2h LAN-protocol: XNS LAN-protocol: IPX-netwerk 0000BB09

De printer- en wachtrijnamen moeten uniek zijn en mogen uit maximaal 14 alfanumerieke tekens en onderstrepingen bestaan.

**Frametype**: is nodig voor de installatie en moet hetzelfde zijn als de Novell-bestandsserver. Het frametype wordt gebruikt om de volgende twee gegevenselementen te bepalen:

#### ETHERNET\_802.3 ETHERNET\_Il

#### **Opmerking**

Als het netwerk zowel Novell NetWare als AppleTalk gaat gebruiken, moet het frametype ETHERNET\_Il zijn.

#### **Opmerking**

Als er meerdere frametypes worden geselecteerd, kan het netwerk langzamer worden.

**Naam Novell-bestandsserver**: voer de naam in van de bestandsserver waarop de afdrukwachtrij, printerserver en printer worden aangemaakt of al bestaan.

**Naam Novell-afdrukwachtrij**: de afdrukopdrachten worden in deze afdrukwachtrij vastgehouden totdat de Xerox-server gereed is. Voer de naam van de wachtrij in deze kolom in.

**Naam Novell-printerserver**: de Novell-printerserver verzendt de opdracht uit de wachtrij naar de Xerox-server. Voer de naam van de server in deze kolom in.

**Toegangscode Novell-printerserver**: de toegangscode van de Novell-netwerkbeheerder.

**Gebruikersnaam printerserveroperateur**: de naam van de Novell-printerservergebruiker die de Novell-printerserver mag bedienen. De printerserver gebruikt deze operateursaccount om bewerkingen met de Novell-server te beheren. Voer de volledige <gebruikersnaam> van deze gebruiker in als gegevenselement.

**Toegangscode printerserveroperateur**: de printerserveroperateur moet deze gegevens verschaffen tijdens het instellen van de gateway.

**Novell-printernaam**: er wordt nu één printer van het type Extern andere/Onbekend aangemaakt, dat de Xerox-printer voorstelt. Voer de naam van de printer in deze kolom in, bijvoorbeeld DT6135 als naam voor een DocuTech 6135-printer.

**Novell-accountaanmelding**: de gebruikersnaam en toegangscode van de Novell-account.

## <span id="page-28-0"></span>W-8: Werkblad Installatie van AppleTalkgateway

Als de klant de AppleTalk Connectivity - Apple PAP-gateway heeft aangeschaft, vult u dit werkblad in.

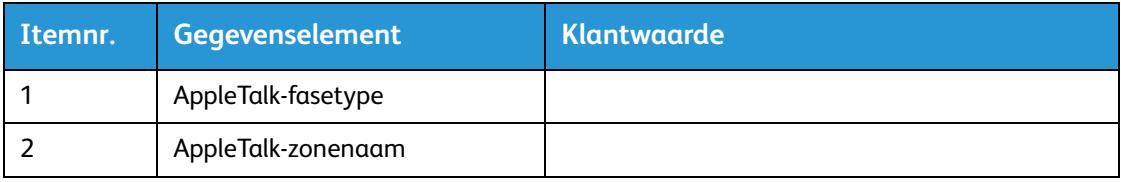

### <span id="page-28-1"></span>W-8 Definities gegevenselementen

AppleTalk-fasetype: er zijn drie AppleTalk-fasetypes:

• Fase 1 (niet-uitgebreid netwerk) is één fysiek netwerk dat maximaal 254 mode-adressen (apparaten) kan ondersteunen. Er is maar één netwerknummer en één zone toegewezen aan het netwerk.

Fase 1 wordt niet als Fase 1 geconfigureerd, maar moet via de installatieprocedure voor de migratiemode worden geconfigureerd. Zodoende kan Macintosh transparant afdrukken worden ingeschakeld.

- Fase 2 (uitgebreid netwerk) is een netwerk waarop twee of meer netwerknummers zijn toegewezen aan één fysiek netwerk. Elk netwerknummer op een uitgebreid netwerk is een adresseringskanaal dat maximaal 253 apparaten en slechts één zonenaam ondersteunt. Fase 2-routers kunnen zodanig worden geconfigureerd, dat ze niet-uitgebreide netwerken ondersteunen.
- Migratiemode (Migratie fase 2) is een manier om een fase 2-router zodanig te configureren, dat deze op een internet met fase 1-routers kan functioneren. Aangezien fase 1-routers niet in staat zijn om meerdere netwerknummers of meerdere zones op een netwerk te herkennen, is een fase 2-router in migratiemode doelbewust beperkt tot adressering van slechts 253 apparaten.

U kunt bepalen welk EtherTalk-fasetype wordt gebruikt, door de volgende stappen te doorlopen:

- 1. Selecteer het Regelpaneel via het pictogram Apple-menu (in de linkerbovenhoek van het scherm op een Macintosh).
- 2. Dubbelklik op het pictogram Netwerk.
- 3. Het pictogram beschrijft het fasetype:
	- a. Een pictogram met twee enkele tegenovergestelde pijlen stelt EtherTalk 1.0 (fase 1) voor.
	- b. Een pictogram met twee dubbele tegenovergestelde pijlen stelt EtherTalk 2.0 (fase 2) voor.

Als het pictogram EtherTalk 2.0 verschijnt, dubbelklikt u op het pictogram en kijkt u of er een internetrouter is gevonden. Als er een is gevonden, verschijnt er een venster waarin de gebruiker wordt verteld dat hij/zij tot "EENZONE" behoort. Dit is de standaard netwerkzone en de eerste in de lijst, als er een zonelijst bestaat. Maak geen veronderstellingen en zorg dat u gedetailleerde, specifieke netwerkgegevens verkrijgt van de netwerkbeheerder op locatie. De netwerkbeheerder kijkt waarschijnlijk eerst naar het AppleShare-pictogram, om te zien voor welk netwerk de Macintosh momenteel is geconfigureerd. Onthoud dat het netwerk kan worden gewisseld tussen de netwerkpictogrammen die op het regelpaneel worden weergegeven. Aangezien LocalTalk is ingebouwd, kan LocalTalk ook worden geselecteerd.

**AppleTalk NLM-zonenaam**: voor een Novell-server met AppleTalk stelt dit de naam voor van de zone waarin de netwerkserver zich bevindt. De zonenaam is ook toegewezen in de Load AppleTalkverklaring. Dit verwijst naar de parameter "Apple-big-zone".

#### **Opmerking**

Als het netwerk zowel Novell NetWare als AppleTalk gaat gebruiken, moet het frametype Ethernet\_Il zijn.

## <span id="page-30-0"></span>W-9: Werkblad Installatie van SNMP-gateway

Als de klant van plan is om de SNMP-gateway te gebruiken, vult u dit werkblad in. Wanneer SNMP is geïnstalleerd en van een licentie is voorzien, worden onderdelen zoals de Printer-ID automatisch geconfigureerd.

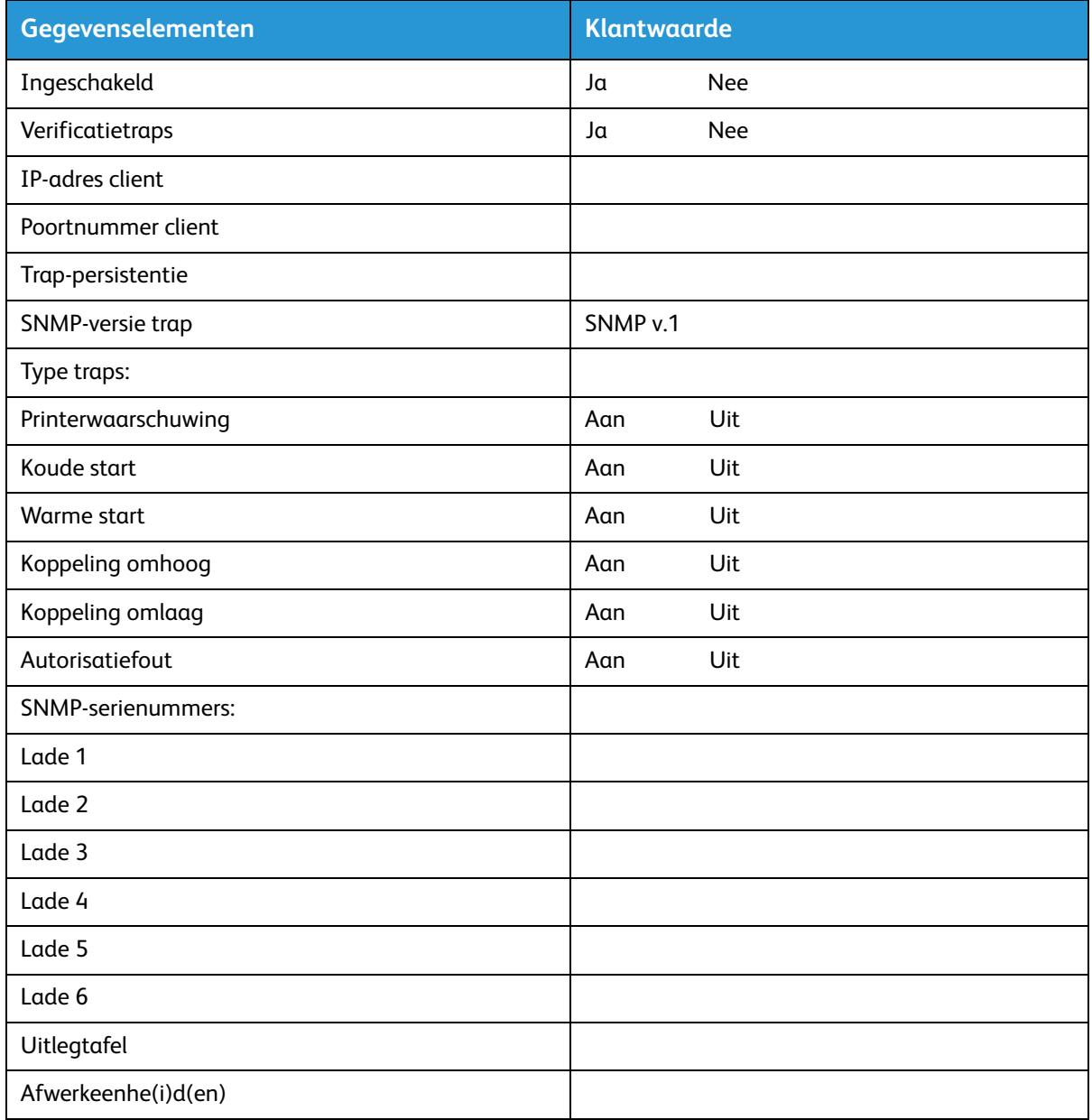

### <span id="page-30-1"></span>W-9 Gegevenselementen

Ingeschakeld: de systeembeheerder kan de SNMP-gateway zo nodig in- of uitschakelen.

## <span id="page-31-0"></span>W-10: Client-werkstations

De client-verzendingssoftware is nu beschikbaar in:

- CentreWare-drivers, ontworpen en verpakt voor elke ondersteunde printer. Volg de installatieprocedures die bij de drivers zijn meegeleverd.
- FreeFlow Print Manager. Volg de installatieprocedures die bij de software zijn meegeleverd.

## <span id="page-32-0"></span>W-11: Externe diensten PrInteract

Als de klant heeft ingestemd met inschakeling en gebruik van Externe diensten, zijn de volgende gegevens nodig om de FreeFlow Print Server en de interface van Externe diensten te kunnen configureren.

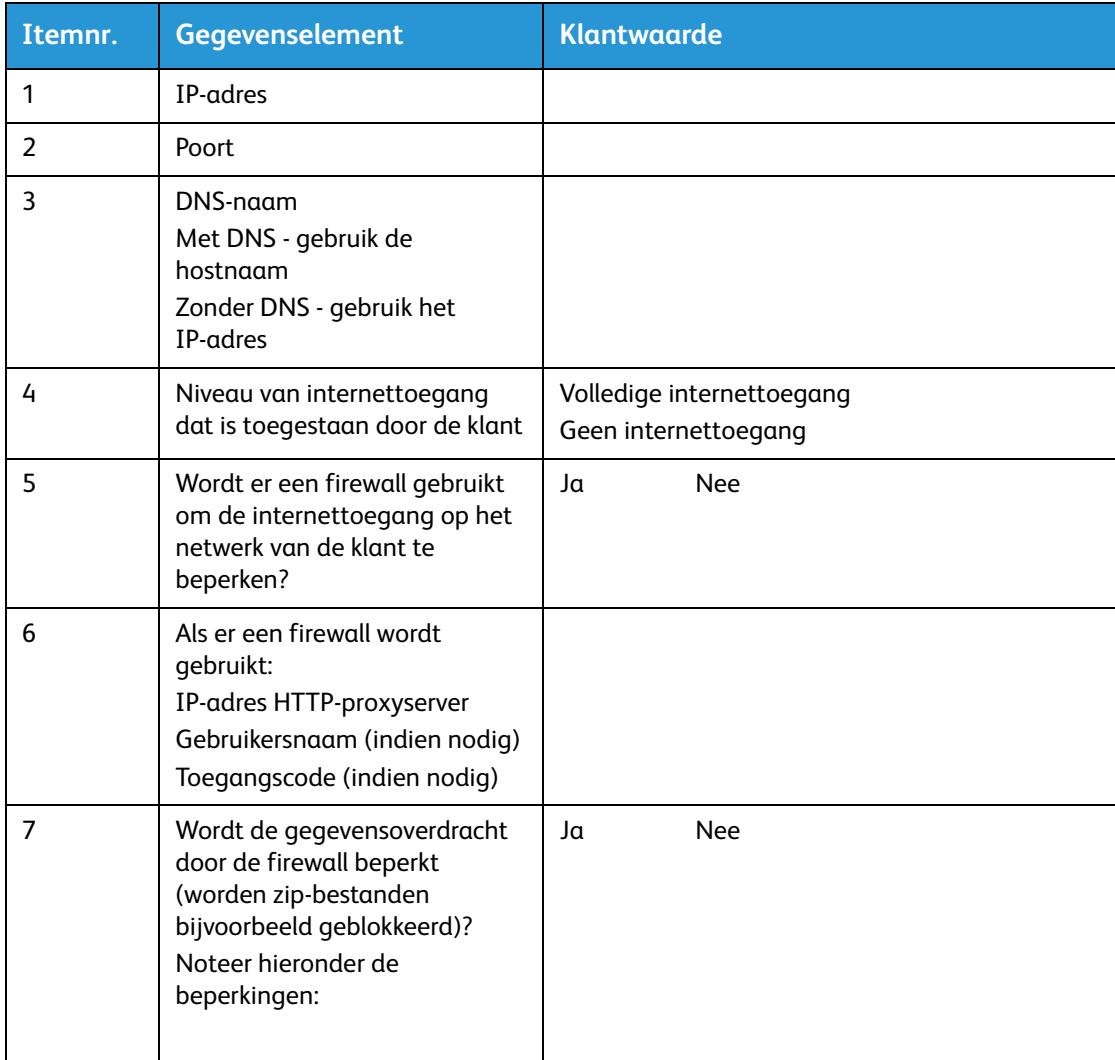

Installatiewerkbladen

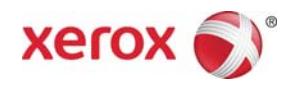